# PMO-guide Primärvården Filialhantering

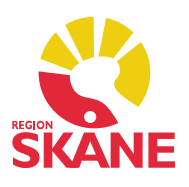

### Filial i PMO

 En filial är organisatoriskt kopplad till en moderenhet men har egen adress och telefonnummer, ibland även ett eget HSAID. Inloggning sker via huvudenheten och filialen väljs via Vårdkontakten.

#### Korrekt Vårdkontakt

När du arbetar vid en filial måste du alltid först börja med att registrera en Ny Vårdkontakt och välja din filial innan du dokumenterar.

 Anledningen till det är för att filialens uppgifter ska slå igenom på dokument och anteckningar i PMO, förtydligas i Löpande journal och för en korrekt överföring till PASiS via Filur. På kallelser ska det framgå att patienten ska komma till filial- mottagningen och inte till huvudenheten samt att det på en remiss ska framgå varifrån remissen är skickad.

 Är inte Vårdkontakten upprättad innan du påbörjar din dokumentation kommer all information i journalen vara felaktig och med risk att patienten kallas för besök till huvudenheten istället för filialen.

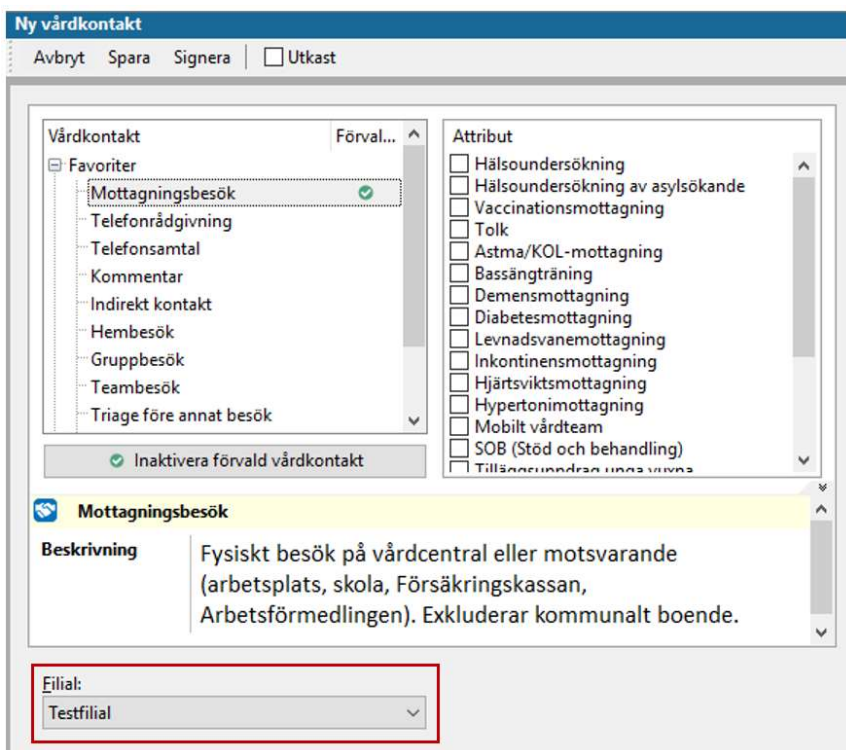

# PMO-guide Primärvården Filialhantering

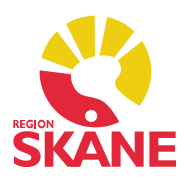

### Tidbok på filial

 Precis som på huvudenheten finns en resurs för filial och du skapar en bokning precis som vanligt. Välj din filial under Enheter.

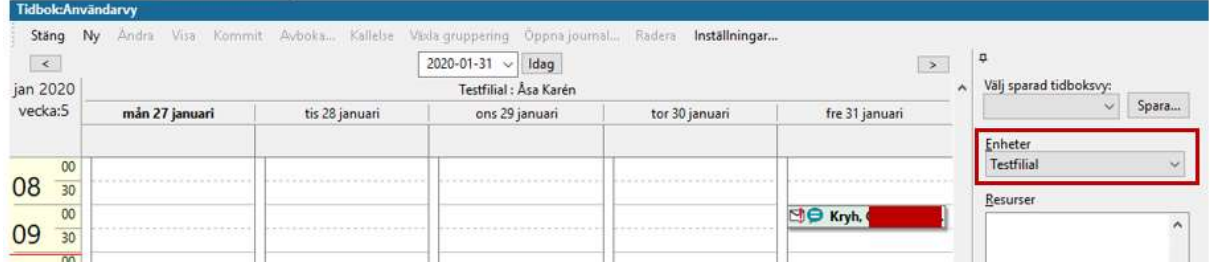

 Schemat på filialen presenteras även på huvudenhetens schema på aktuell vårdutförare.

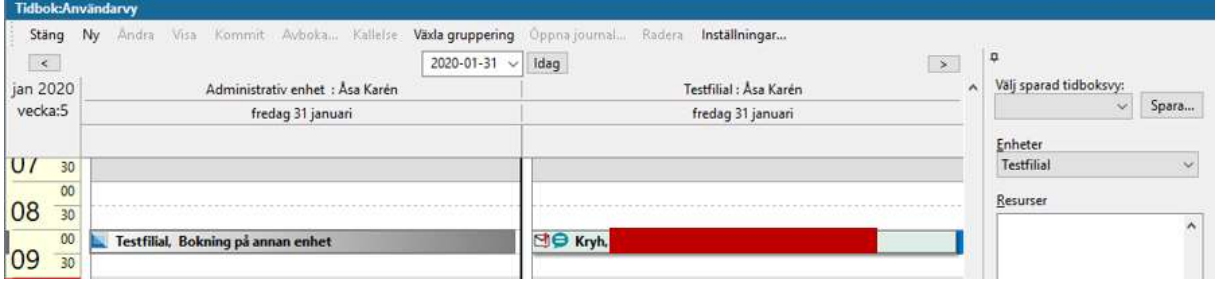

Det framgår i patientens journal att besök är bokat på filialen.

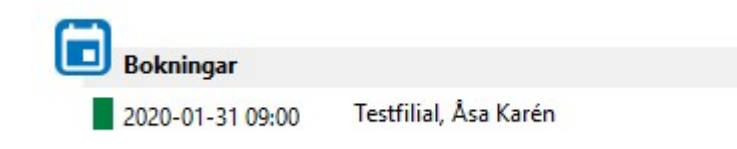